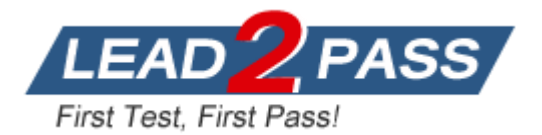

**Vendor:** Avaya

**Exam Code:** 7230X

**Exam Name:** Avaya Aura® Communication Applications

Support Exam

**Version:** DEMO

## **QUESTION 1**

Callers hear a fast busy when they dial into Avaya Aura® Messaging (AAM) to retrieve their voicemail messages.

After troubleshooting you discover that someone has left trunks in busy-out state on AAM. How would you restore the trunks to in-service status?

- A. Using AAM web GUI access Administration > Messaging > Diagnostics > Network Connection, and then click on the Release All Trunks button.
- B. SSH to AAM, and execute the release trunks all command.
- C. SSH to AAM, and execute the release trunk command.
- D. Using AAM web GUI access Administration > Messaging > Telephony Diagnostics > Release, type `all' in the Equipment Number field, and then click on the Release button.

#### **Answer:** D

#### **QUESTION 2**

A customer reports that their Avaya Aura® Communication Manager (CM) enabled SIP telephones (AST) can only see the effect of their telephone being Call Forwarded after they log off and log on again. Also stopping the call forward feature does not show until their endpoint is logged off and logged on again.

What is the cause of the problem?

- A. A coverage path has not been setup.
- B. The Call Forwarding feature has not been assigned to a button.
- C. Data Privacy is enabled in the station's Class of Service.
- D. An entry is missing in the private-numbering System Administration Terminal (SAT) form.

#### **Answer:** C

#### **QUESTION 3**

A customer called in stating they cannot place WebRTC calls. You discover that when the WebRTC snap-in sends an Invite to Avaya Aura® Media Server (AAMS), Avaya Breeze TM is not sending the correct information in the Request URI to match a regular expression in Session Manager. Where do you configure the Media Server URI (ce-msml@avaya.com) that Avaya Breeze TM will send to AAMS via Avaya Aura® Session Manager (SM)?

- A. Use Avaya Aura® System Manager web GUI to access the Engagement Development Platform>; Configuration > Attributes.
- B. Use SSH to Avaya Breeze TM and edit the "/etc/config.properties" file.
- C. Use Avaya Aura® System Manager web GUI to access the Inventory>; Manage Elements, and then edit the Avaya Breeze TM element.
- D. Use Avaya Aura® System Manager web GUI to access the Engagement Development Platform>; Configuration > Avaya Aura® Media Server.

#### **Answer:** D

#### **QUESTION 4**

L

Which statement about Network Routing Policies in Avaya Aura® Session Manager (SM) is true?

A. A dial pattern and routing policy are necessary in SM to call from an H323 device to a Basic/Native SIP device (without an Avaya Aura® Communication Manager profile).

- B. A dial pattern and routing policy are necessary in SM to call from a Basic/Native SIP device (without a CM profile) to an H323 device on Avaya Aura® Communication Manager (CM).
- C. A dial pattern and routing policy are necessary in SM to call from an H323 device to an AST device on the same Avaya Aura® Communication Manager (CM).
- D. A dial pattern and routing policy are necessary in SM to call from an AST device to an H323 device on the same Avaya Aura® Communication Manager (CM).

#### **Answer:** A

#### **QUESTION 5**

In which two Avaya Aura® Communication Manager (CM) System Administration Terminal (SAT) forms does the SIP domain need to be configured? (Choose two.)

- A. trunk-group
- B. signaling-group
- C. ip-network-map
- D. ip-network-region

**Answer:** AB

#### **QUESTION 6**

You are troubleshooting a TLS link down message between Avaya Aura® Session Manager (SM) and Avaya Session Border Controller for Enterprise (SBCE). Tracing on SM and SBCE reveals a Fatal Error Unknown CA message being sent by SBCE when it receives the Server Identity certificate from SM.

To solve this problem, which two actions need to be completed? (Choose two.)

- A. Install the Certificate Authority certificate that signed SBCE identity certificate into SM.
- B. Export the SBCE identity certificate, and import it into SM.
- C. Install the Certificate Authority certificate that signed SM identity certificate into SBCE.
- D. Add Certificate Authority certificate into the TLS profile Peer Verification List.

## **Answer:** AB

## **QUESTION 7**

L

When a customer calls voicemail to retrieve their messages they hear "Hello, to access your mailbox..." instead of the users named followed by "please enter your password...". After troubleshooting you discover that the Caller ID is not being sent correctly, therefore Avaya Aura® Messaging (AAM) is not able to identify the correct mailbox associated with the station number calling into AAM.

How can this problem be fixed?

- A. Change clid-numbering 0 SAT form to send the correct CLID.
- B. Using AAM web GUI access Administration > Messaging > Telephone Integration, write a caller ID modification rule to correct the incoming CLID format.
- C. In Session Manager, configure a DigitConversionAdapter with `fromto=true' to update the `Form' header as well as the P-asserted-identity, and link it to the AAM SIP Entity.
- D. Having identified the trunk group from Avaya Aura® Communication Manager (CM) to AMM is public, change public-unknown-numbering 0 SAT form, to send the correct CLID.

## **Answer:** C

## **QUESTION 8**

Right after an Avaya Breeze TM installation, the customer called in stating WebRTC calls are not working.

Where can the administrator go to verify that the Avaya Breeze TM server was configured to Accept Service?

- A. Avaya Breeze TM web GUI, and navigate to Avaya Breeze TM Dashboard.
- B. Avaya Breeze TM command line, and run the status service command.
- C. Avaya Aura® System Manager web GUI, and navigate to Breeze Dashboard.
- D. Avaya Aura® System Manager command line, run the status service command.

#### **Answer:** C

## **QUESTION 9**

A customer called in stating that none of their users can IM or see each other's Presence. After troubleshooting you discover that default gateway of the Avaya Breeze TM SM100 has the wrong IP Address in the configuration.

Where would you go to correct this problem?

- A. Use SSH to Avaya Breeze TM, and run SMnetSetup.
- B. Use SSH to Avaya Breeze TM, and use the route command to correct the routing table.
- C. Use Avaya Aura® System Manager web GUI to update the SIP Entity screen.
- D. Use Avaya Aura® System Manager web GUI to access the Engagement Development Platform<; Server Administration, and edit the Server Instance.

**Answer:** D

L

★ Instant Download ★ PDF And VCE ★ 100% Passing Guarantee ★ 100% Money Back Guarantee

# **Thank You for Trying Our Product**

## **Lead2pass Certification Exam Features:**

- ★ More than 99,900 Satisfied Customers Worldwide.
- ★ Average 99.9% Success Rate.
- ★ Free Update to match latest and real exam scenarios.
- ★ Instant Download Access! No Setup required.
- ★ Questions & Answers are downloadable in PDF format and VCE test engine format.

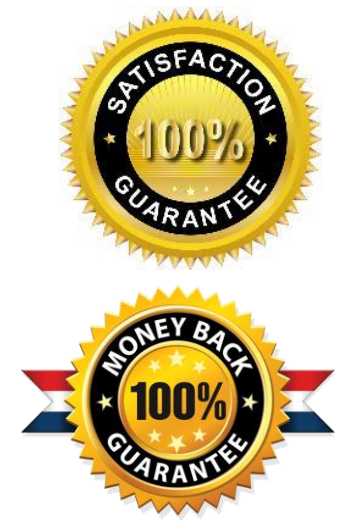

- ★ Multi-Platform capabilities Windows, Laptop, Mac, Android, iPhone, iPod, iPad.
- ★ 100% Guaranteed Success or 100% Money Back Guarantee.
- ★ Fast, helpful support 24x7.

L

View list of all certification exams: <http://www.lead2pass.com/all-products.html>

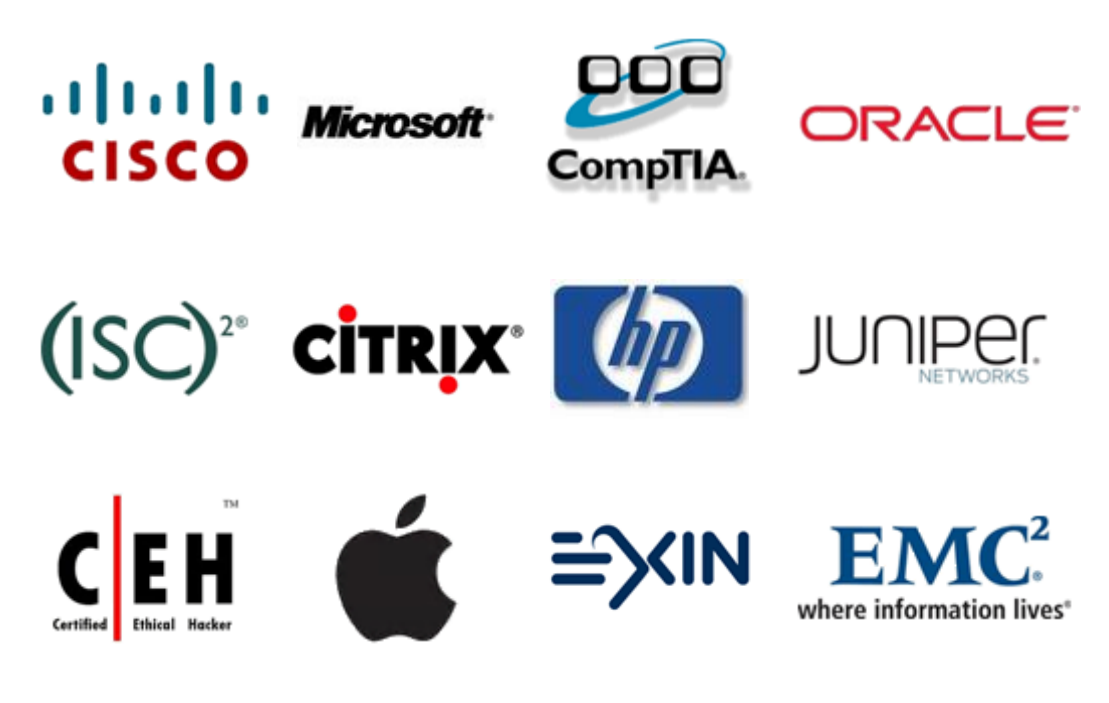

**10% Discount Coupon Code: ASTR14**